### Kuali Copy Center Orders - HOW TO

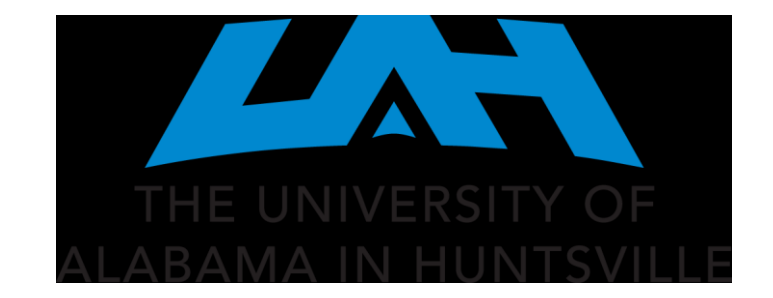

#### Kuali can be found on My UAH under the Faculty and Advisors heading.

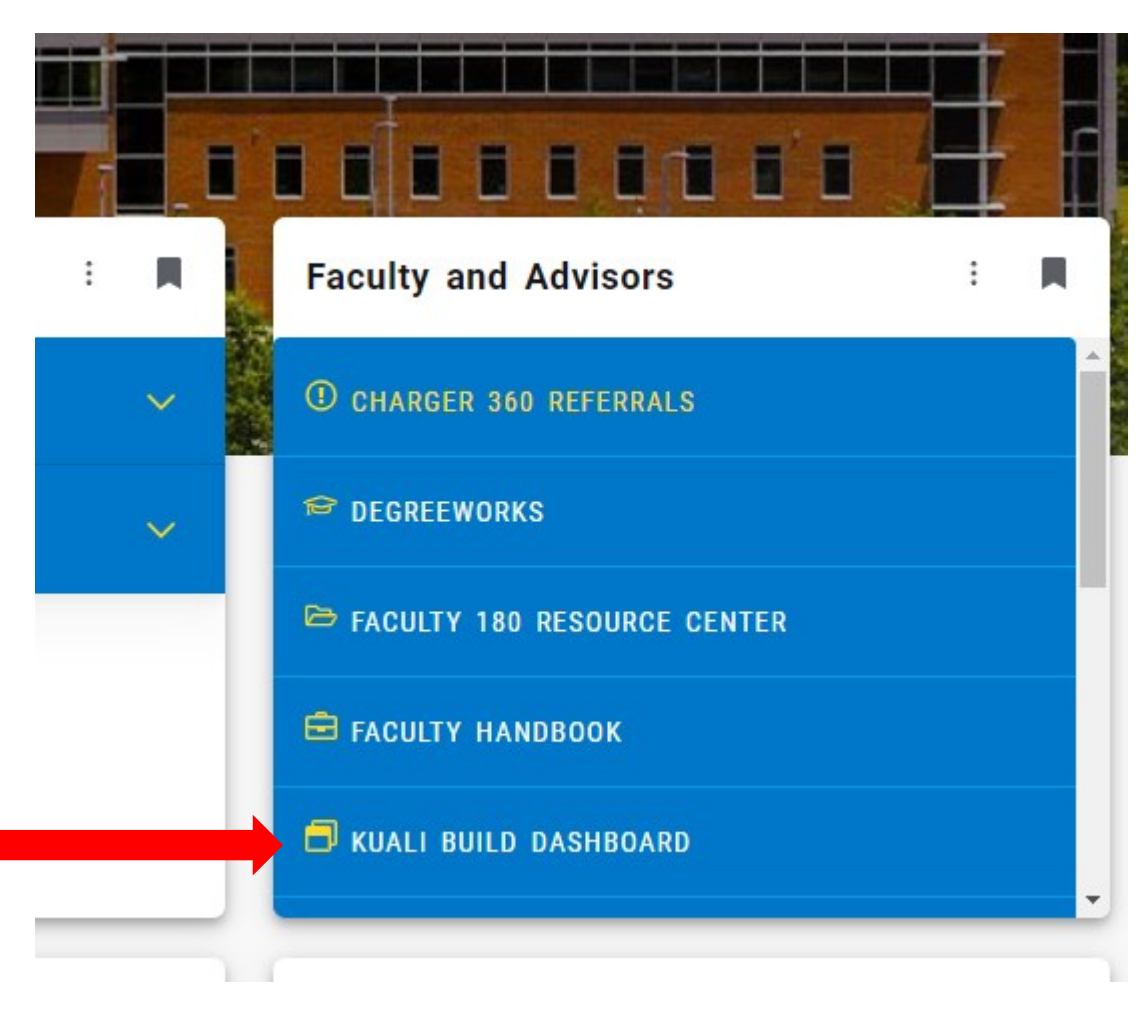

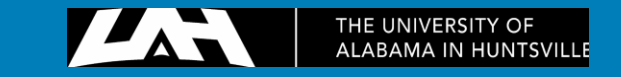

## Log into Kuali using your **UAH ID and** password.

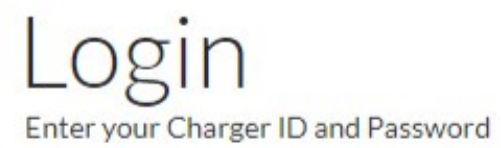

Login to Kuali Build

**Charger ID** 

Password

**LOGIN** 

#### **O** Forgot Charger ID / Password?

Remember to close your browser when finished.

KUCI Kuali Build Software as a Service

THE UNIVERSITY OF **ALABAMA IN HUNTSVILLE** 

#### **SINGLE SIGN-ON**

One secure login for all your UAH services

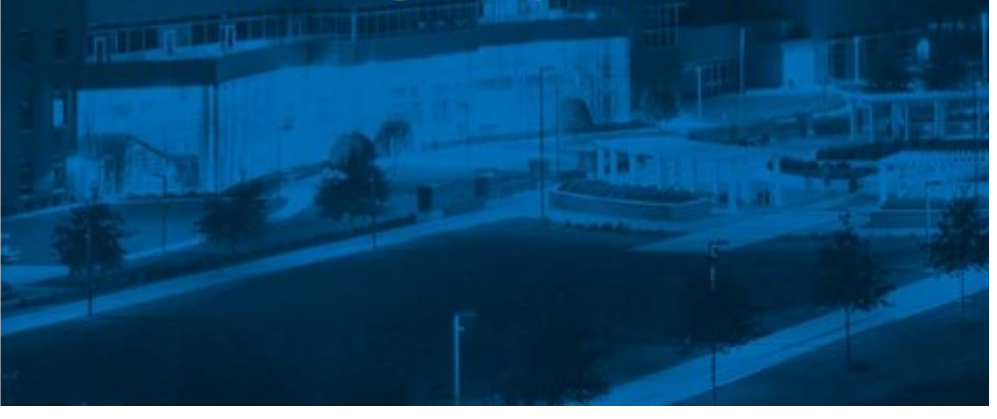

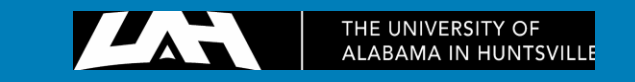

## On the home page, select COPY CENTER on the list of tabs.

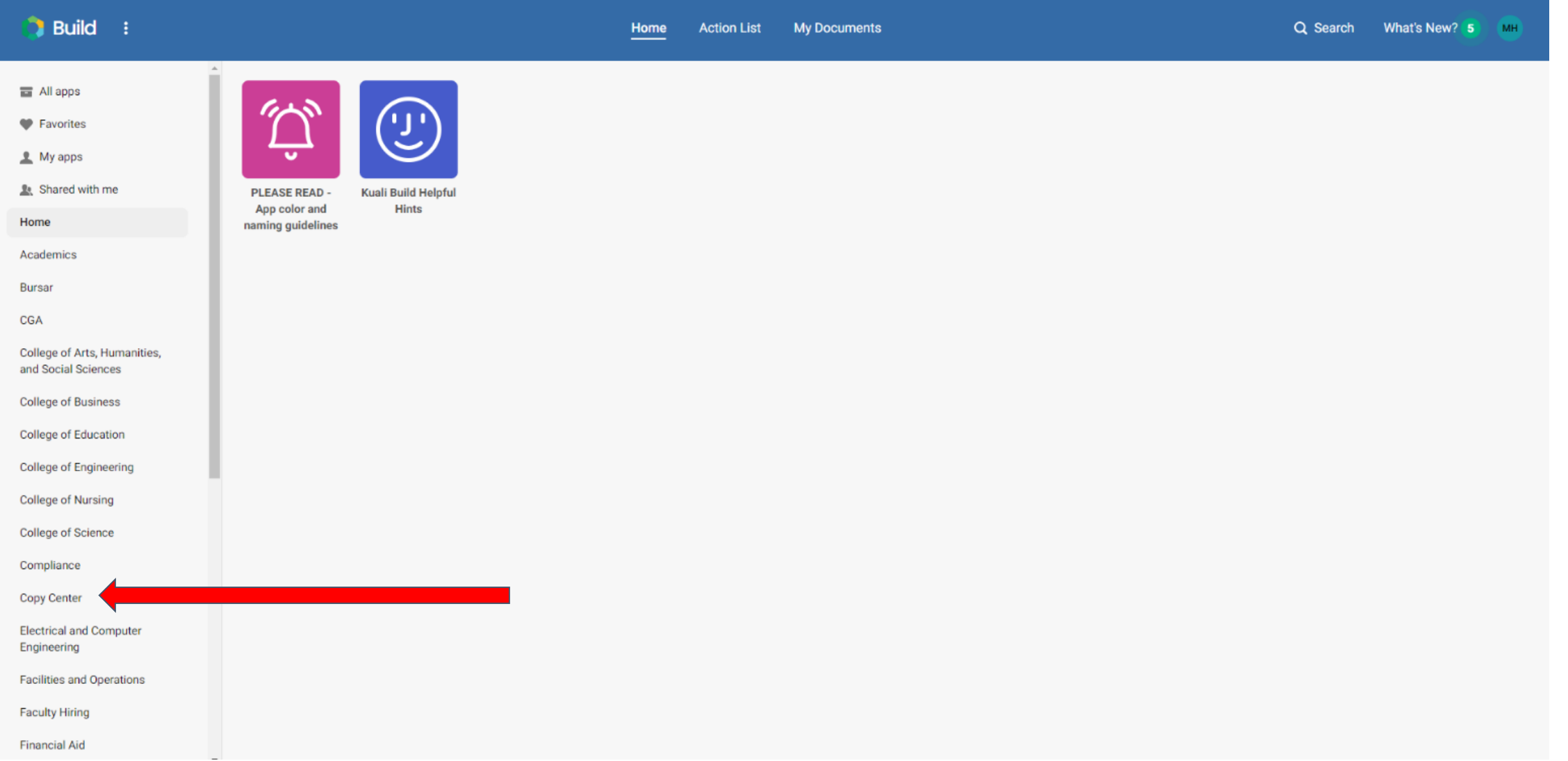

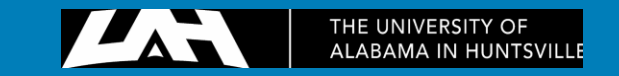

### Click, BUR - UAH Copy Center Request

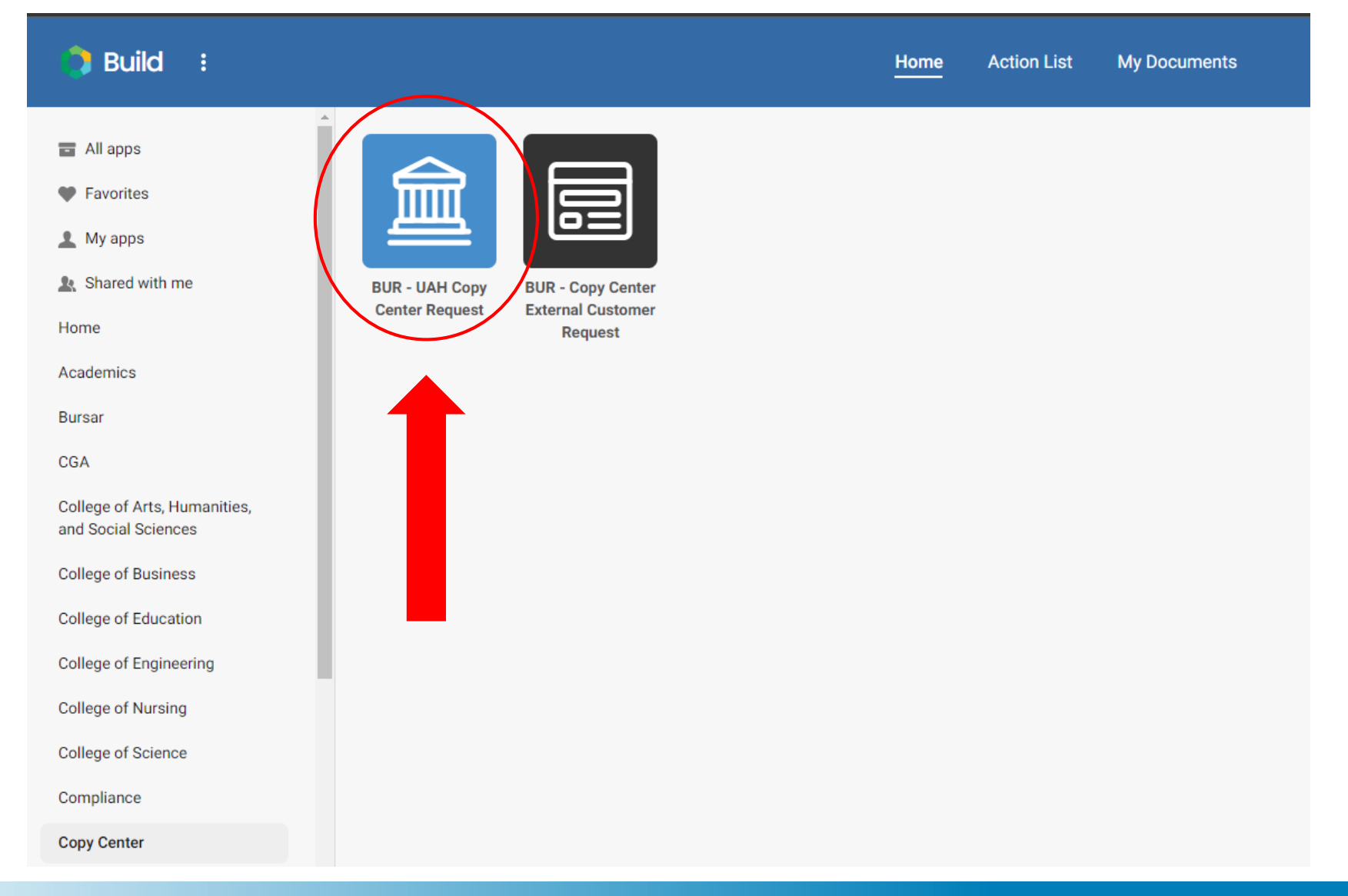

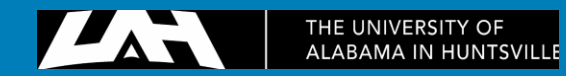

# Enter all required information fields

**BUR - UAH Copy Center Request** 

 $\overline{O}$ 

pr fit

 $b<sub>0</sub>$ 

th

a di

y<sup>o</sup>

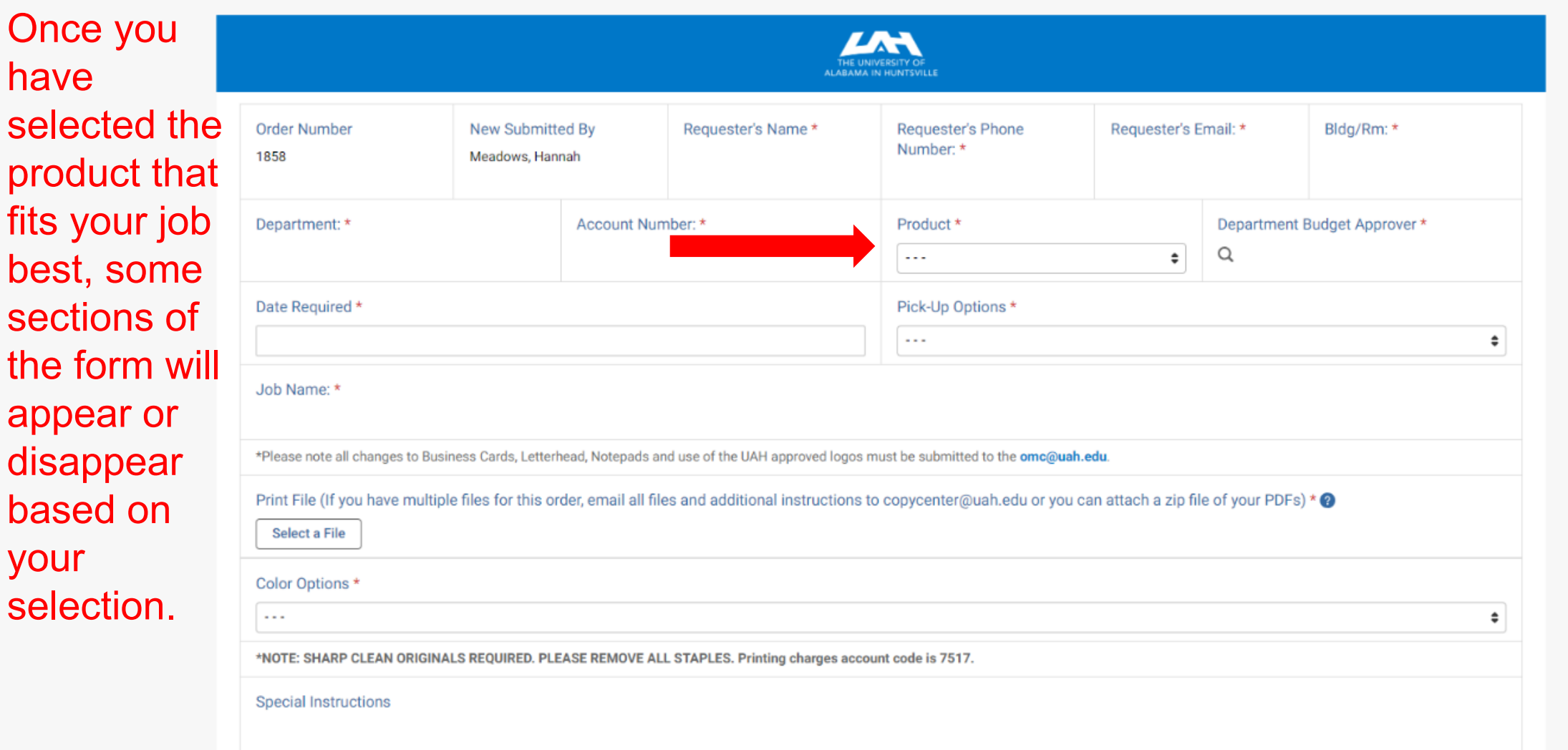

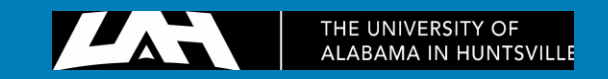

Submit

Save

**Discard** 

 $\times$ 

### Enter all required information fields

**BUR - UAH Copy Center Request** Created at Mar 18, 2024 · 3:24 PM

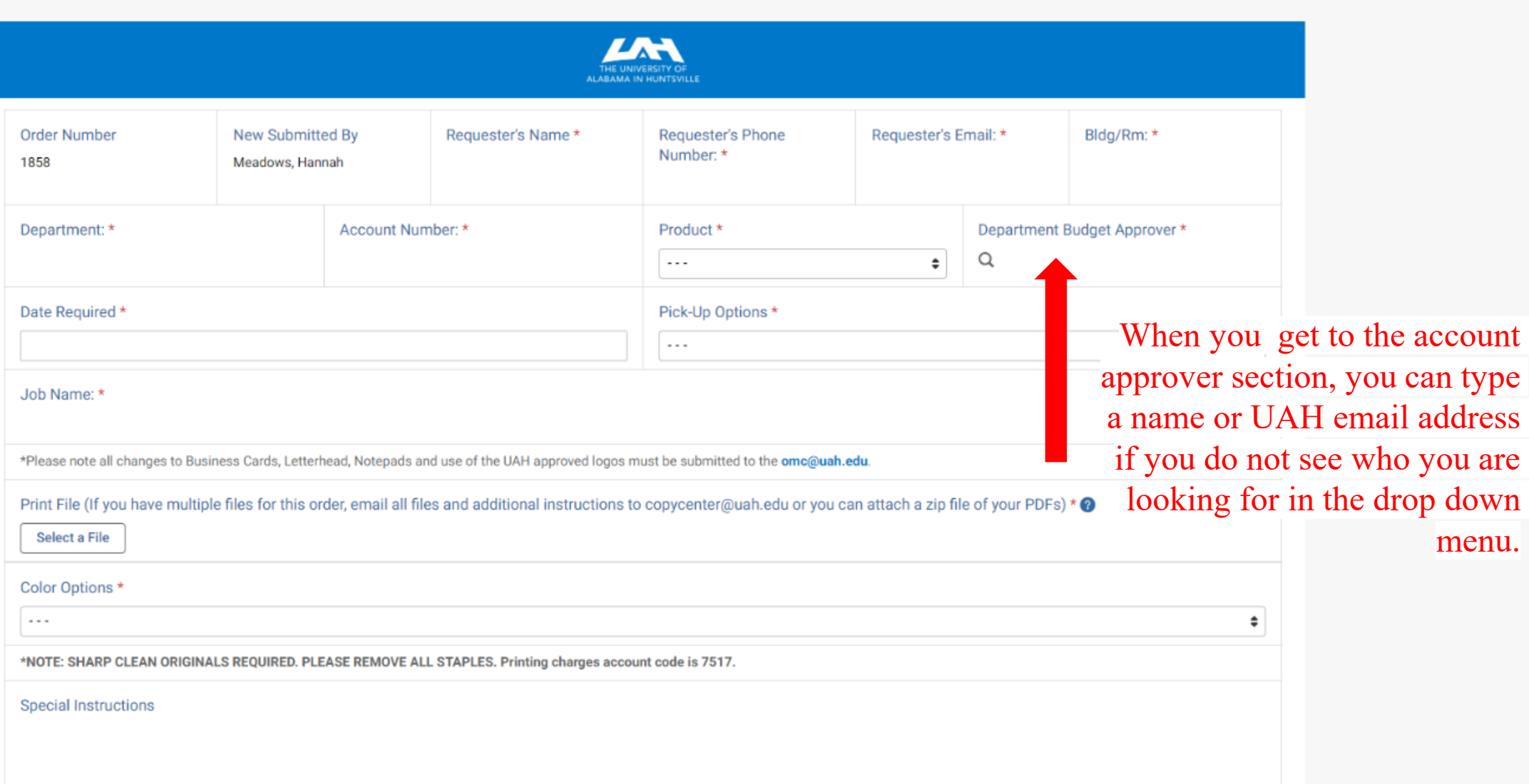

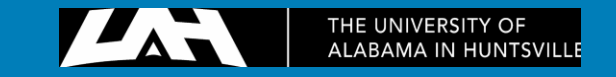

**Discard** 

Save

Submit

 $\times$ 

### Enter all required information fields

**BUR - UAH Copy Center Request** Created at Mar 18, 2024 · 3:24 PM

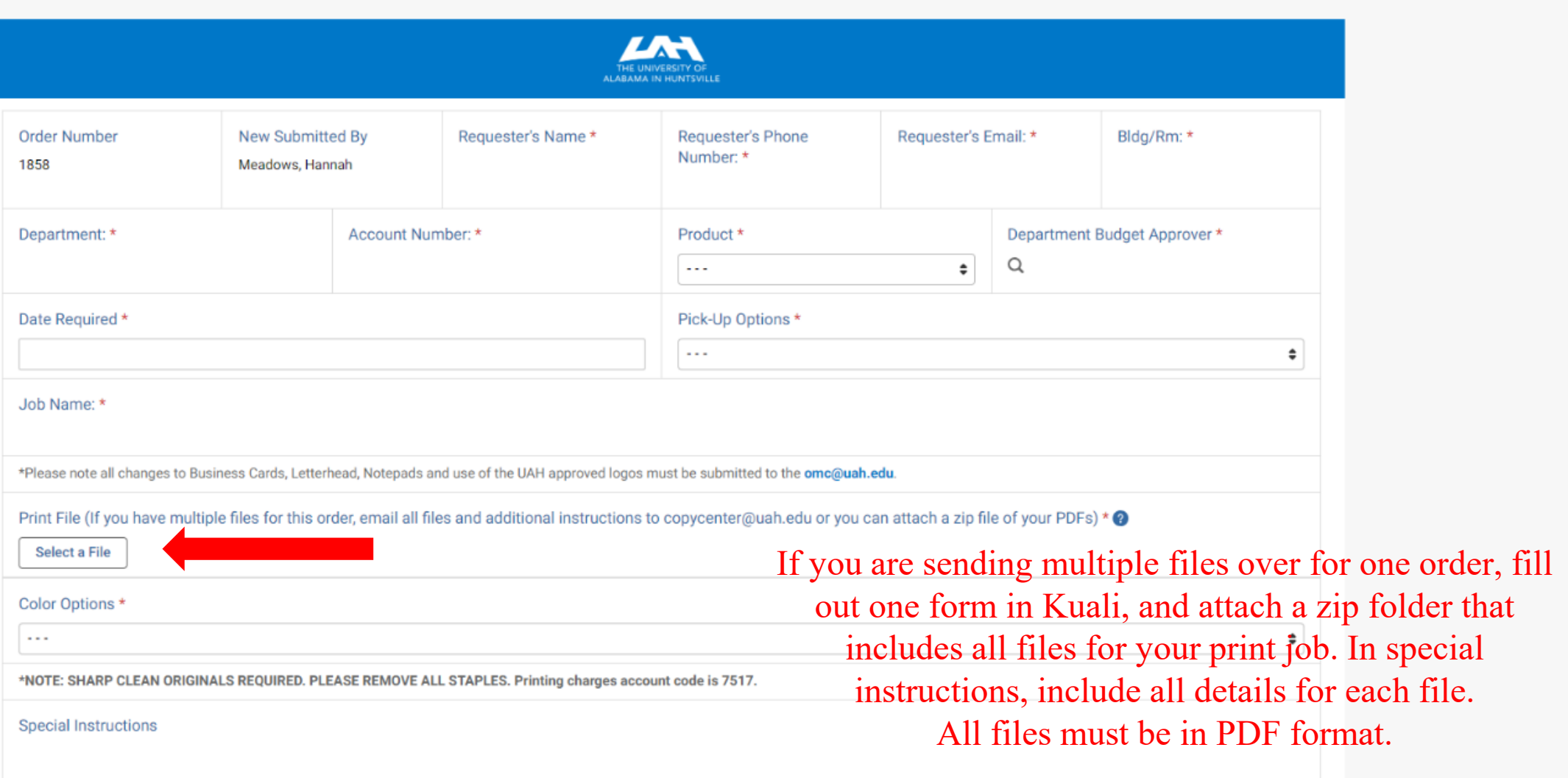

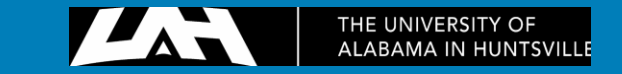

**Discard** 

Save

Submit

 $\times$ 

## Checking the status of an existing print order

You can check the status of your submission by selecting the Kuali Build Submission Status under the Research tab in My UAH.

Once at the home page, select My Documents and locate the form you are checking the status of.

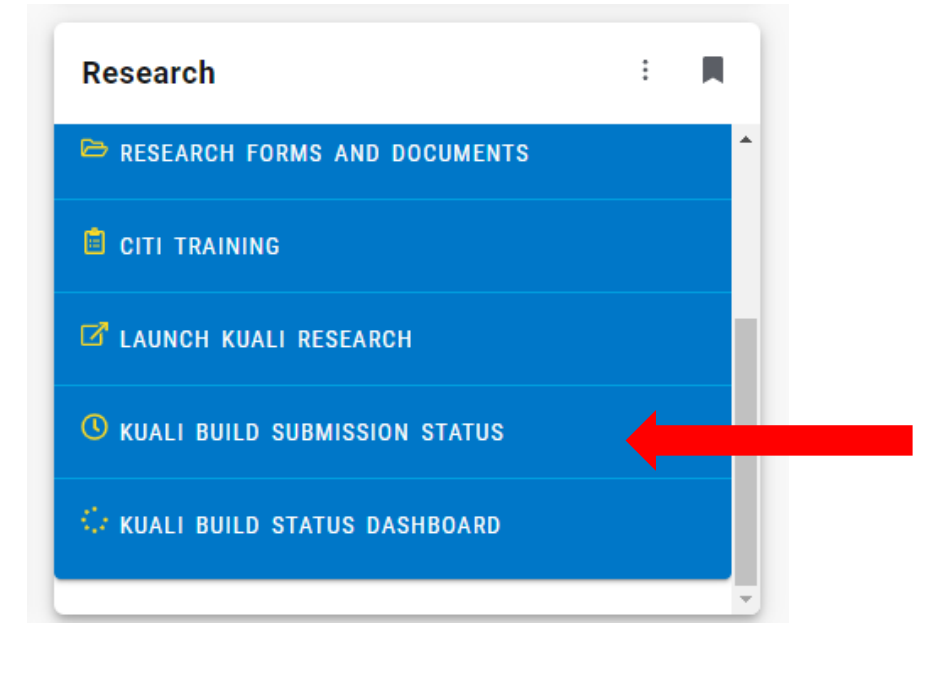

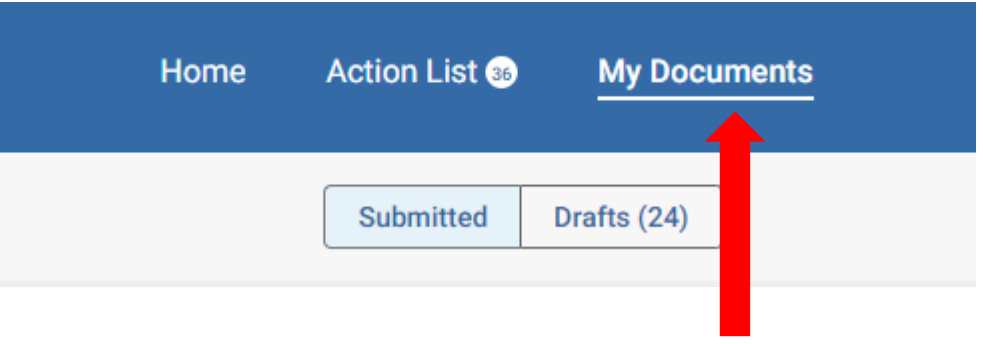

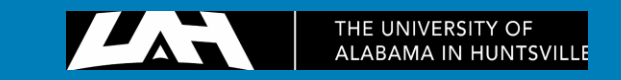

### Checking the status of an existing print order

Once you have selected the document you would like to check the status of, toggle the button on the left to "Status".

Here you will see the list of steps in the workflow, and which step your job is on.

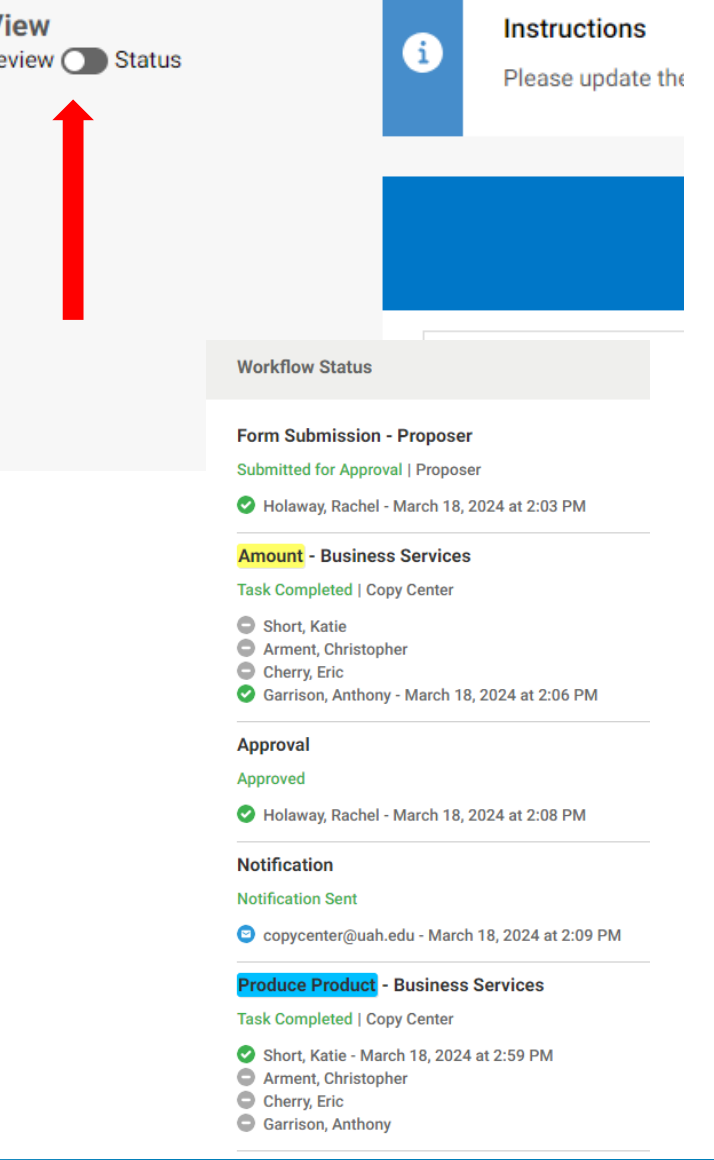

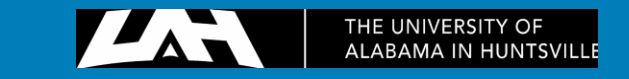

## Checking the status of an existing print order

If your print job is on the Approval step in the workflow, you will need to reach out to the Department Budget Approver you selected when submitting the form.

Print jobs cannot be completed without approval from them.

#### **Workflow Status**

#### **Form Submission - Proposer** Submitted for Approval | Proposer Holaway, Rachel - March 18, 2024 at 2:03 PM **Amount - Business Services Task Completed | Copy Center** Short, Katie Arment. Christopher Cherry, Eric Garrison, Anthony - March 18, 2024 at 2:06 PM

#### **Approval**

#### Approved

Holaway, Rachel - March 18, 2024 at 2:08 PM

#### **Notification**

**Notification Sent** 

Copycenter@uah.edu - March 18, 2024 at 2:09 PM

#### **Produce Product - Business Services**

**Task Completed | Copy Center** 

Short, Katie - March 18, 2024 at 2:59 PM Arment, Christopher Cherry, Eric Garrison, Anthony

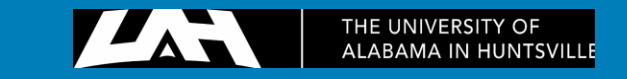

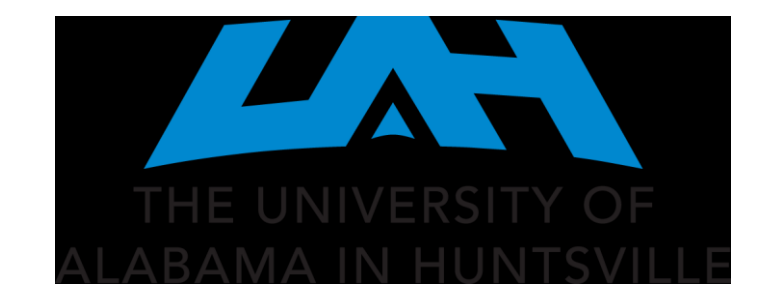